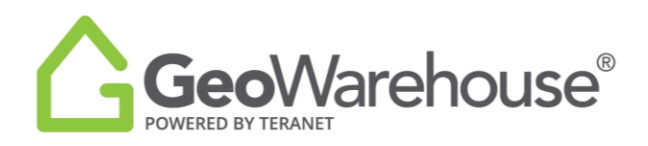

## **Tips For Success**

## **How to renew an expired GeoWarehouse subscription**

1. Select **Renew Now** from the message window.

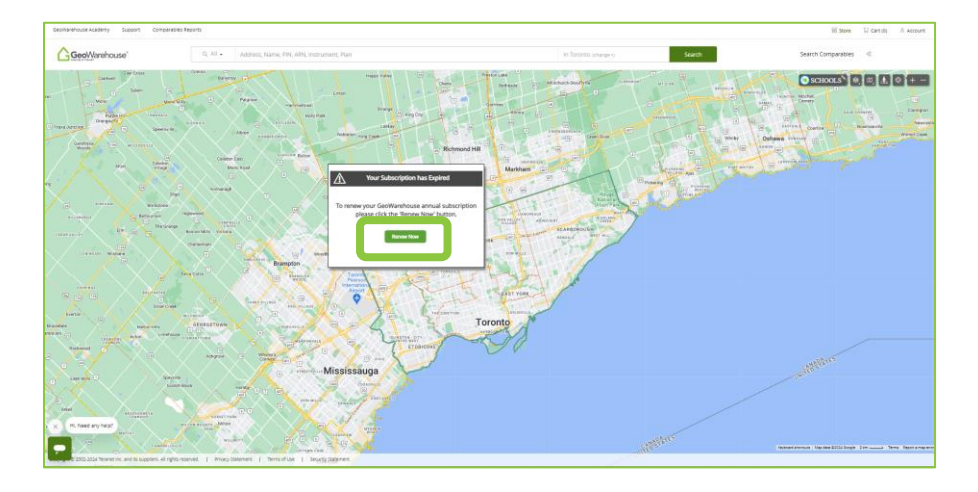

2. You will be directed to the GeoWarehouse Store to select the subscription package of your choice.

*\*Most Popular: GeoWarehouse Premium Subscription\**

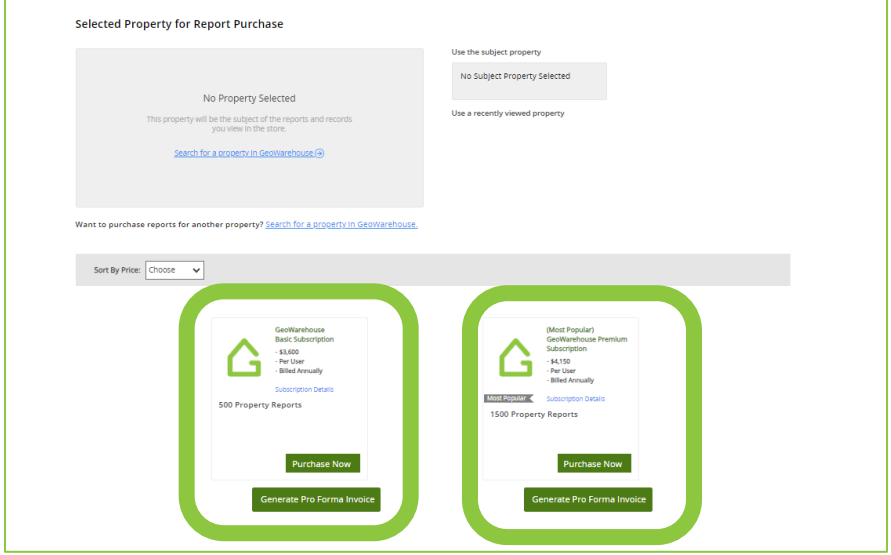

- 3. To view the package's features and benefits select **Subscription Details.**
- 4. To request an account statement select **Generate Pro Forma Invoice.**

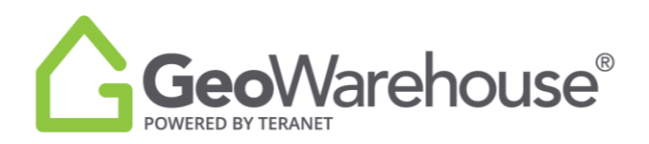

5. To make a payment select **Purchase Now** to go to the Product Details page.

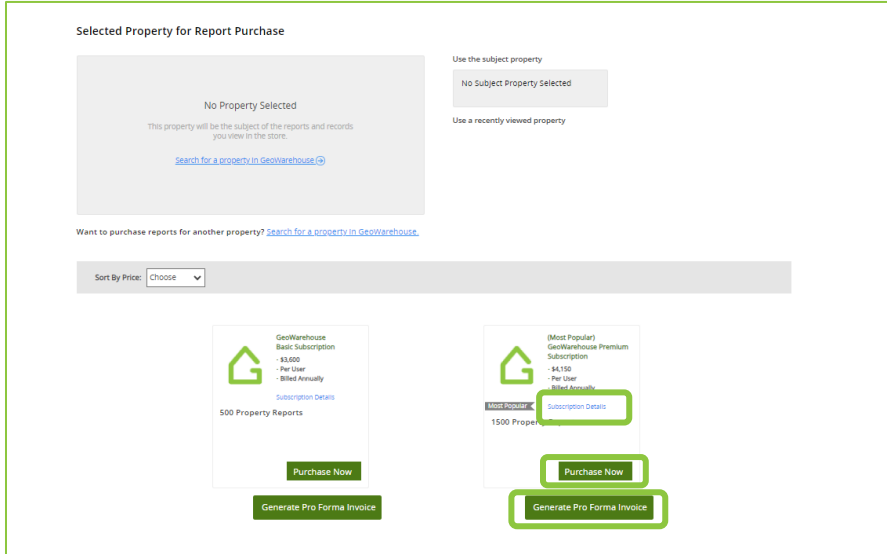

- 6. Place a check beside the confirmation to accept the legal terms before proceeding.
- 7. Select **Quick checkout** to go to the Checkout page.

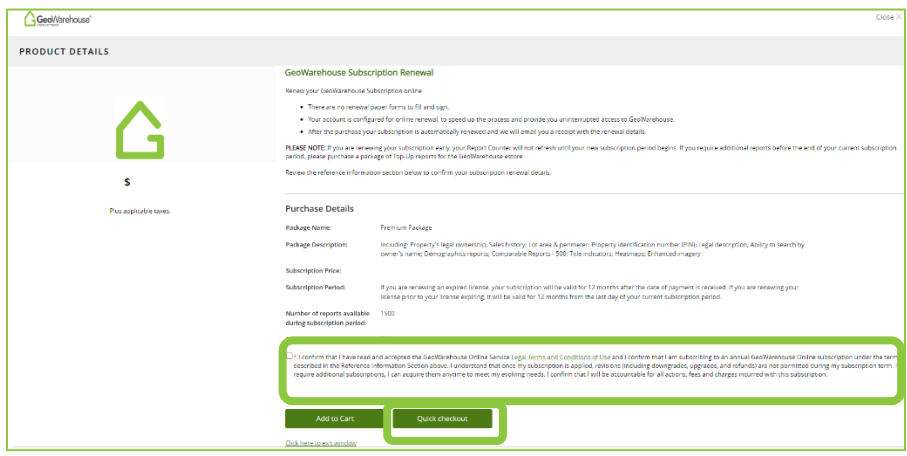

- 8. A Summary of the payment details will appear, scroll down the page to the payment information section.
- 9. Enter your credit card information and select **Finalize Order**.

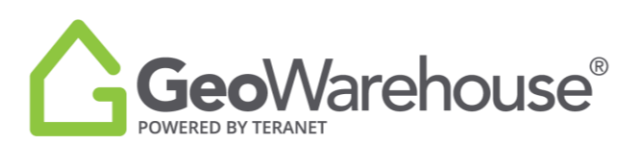

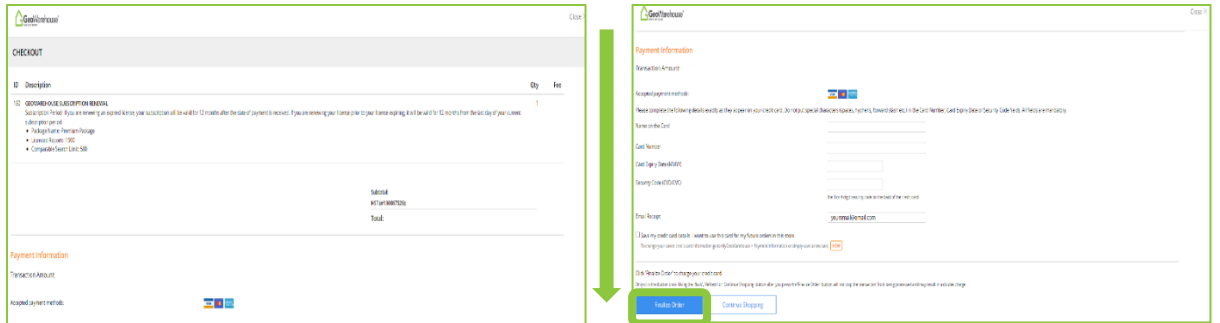

10. You will receive an email confirming your subscription renewal and containing your transaction receipt.

\*GeoWarehouse MPS Commercial Subscription is available to AIC Designated Members Only\*

If you have any questions, please contact us at [geowarehouse.support@teranet.ca.](mailto:geowarehouse.support@teranet.ca)